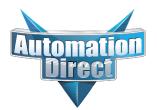

# **Errata Sheet**

This Errata Sheet contains corrections or changes made after the publication of this manual.

| Product Family:   | DL205                          | Date: | October 2018 |
|-------------------|--------------------------------|-------|--------------|
| Manual Number     | D2-HP-M                        |       |              |
| Revision and Date | 1st Edition, Rev. A; May, 1998 |       |              |

# Changes to Chapter 1. Getting Started

# Pages 1-6 and 1-7. Physical Characteristics and Specifications; Connections to the CPU and Specifications

On both of these pages the part number given for the programming cable is incorrect. The correct part number is "DV-1000CBL", not "D2-DSCBL".

### Page 1-6. Handheld Programmer Layout

### Changes to Chapter 5. Naming and Storing Program; Saving Programs to EEPROM

# Page 5-4. Types of EEPROMs (DL205 Only)

### Page 5-5. Inserting a EEPROM in the Handheld Programmer

In late 2004, a design change occured that changed how the EEPROM locks into place. The drawings and text on pages 1-6, 5-4 and 5-5 show the old design, whereby the EEPROM was held into place by a small lever. To replace the EEPROM, raise the lever to loosen the EEPROM. Once the replacement EEPROM is inserted in place, press the lever down to secure it.

On re-designed models, the lever arrangement was replaced by a locking screw, as shown in the photo below. Turn the screw clockwise to loosen and counterclockwise to tighten the EEPROM.

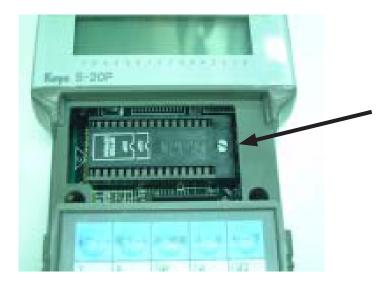

Locking screw secures EEPROM in place. Locking screw replaces lever on models manufactured after October 2004.